# **django-wordpress-rest Documentation** *Release 0.1.1*

**Jeff Sternberg, Observer Media**

August 30, 2015

#### Contents

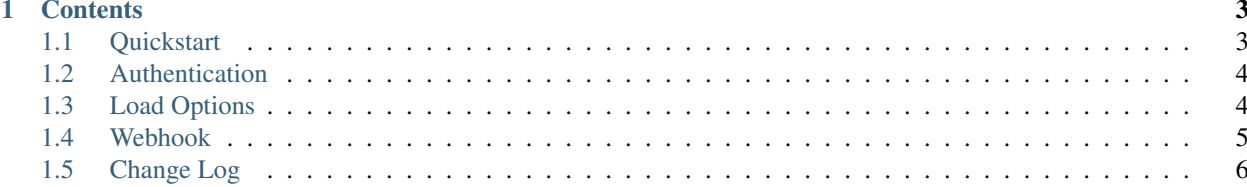

Django-wordpress-rest is a Django application that syncs content from a WordPress.com site to a Django site. This is done using the [WordPress.com REST API.](https://developer.wordpress.com/docs/api/) A separate copy of the content data is stored on the Django side, which allows for loose coupling and extensability.

## **Contents**

# <span id="page-6-1"></span><span id="page-6-0"></span>**1.1 Quickstart**

Getting started with django-wordpress-rest is simple. Follow these quick steps to start.

## **1.1.1 Installation**

Install the module via pip:

pip install django-wordpress-rest

## **1.1.2 Django settings**

Add "wordpress" to your INSTALLED\_APPS Django setting:

```
INSTALLED_APPS = (
    # ...
    "wordpress",
    # ...
)
```
## **1.1.3 Database migration**

Create the database tables that will persist the sync'd WordPress content:

\$ python manage.py migrate

## **1.1.4 Sync your WordPress site**

Sync your WordPress content using the management command. The <site\_id> can be found using the [/me/sites](https://developer.wordpress.com/docs/api/1.1/get/me/sites/) [WordPress API call.](https://developer.wordpress.com/docs/api/1.1/get/me/sites/)

This is useful for periodically updating the content with cron. See [Load Options](#page-7-1) for more.

```
$ python manage.py load_wp_api <site_id>
```
# <span id="page-7-0"></span>**1.2 Authentication**

If you'd like to synchronize private content (such as drafts) from your WordPress site to Django, create an OAuth2 access token using the instructions provided by WordPress: <https://developer.wordpress.com/docs/oauth2/>

Add this token to your Django settings. py file. Use an environment variable to keep things secure:

```
WP_API_AUTH_TOKEN = os.getenv("WP_API_AUTH_TOKEN")
```
# <span id="page-7-1"></span>**1.3 Load Options**

The load\_wp\_api management command supports several extended options via command-line arguments.

#### **1.3.1 Default (For Periodic Syncs)**

The default, without any args except  $\text{site}_i$ d, is designed to bring the site content up to date when it runs. It uses the modified dates of posts to load only "new" content.

For example:

```
# first run gets everything
$ python manage.py load_wp_api <site_id>
# second run gets content modified since previous run
$ python manage.py load_wp_api <site_id>
```
#### **1.3.2 Full**

To do a full sweep of the site content, inserting and updating as needed, use the  $-\text{full}$  argument:

```
# first run gets everything
$ python manage.py load_wp_api <site_id>
# second run gets/updates all content again
$ python manage.py load_wp_api <site_id> --full
```
#### **1.3.3 Modified Date**

You can also load everything modified after a given date with  $--$ modified after argument:

\$ python manage.py load\_wp\_api <site\_id> --modified\_after=2015-01-01

### **1.3.4 Content Type**

To load only a single type of content, such as posts, pages, attachments, or reference data (authors, tags, categories, media):

```
$ python manage.py load_wp_api <site_id> --type=post
$ python manage.py load_wp_api <site_id> --type=page
$ python manage.py load_wp_api <site_id> --type=attachment
$ python manage.py load_wp_api <site_id> --type=ref_data
```
### **1.3.5 Purge and Reload**

Purge local content before loading – *careful*, this is destructive!

```
$ python manage.py load_wp_api <site_id> --purge --full
```
# <span id="page-8-0"></span>**1.4 Webhook**

The webhook is designed to allow you to sync a post to Django immediatey after it's updated on the WordPress site.

This is helpful, for example, with corrections that need to be published as soon as possible. It also helps content authors preview their posts on the Django site more quickly.

#### **1.4.1 urls.py**

If you'd like to use the webhook to sync a post immediately after it's updated, include the urls into your project's urls.py, like so:

```
from django.conf.urls import include
urlpatterns = [
    url(r'^wordpress/', include('wordpress.urls'))
]
```
#### **1.4.2 after\_response library**

Add "after response" to your INSTALLED APPS setting (this allows asynchronous processing):

```
INSTALLED_APPS = (
    \# ...
    "after response",
    "wordpress",
    \# ...
)
```
#### **1.4.3 Django settings**

The webhook looks for your <site\_id> in Django settings. So add this your settings.py, and use an environment variable to keep things secure:

```
WP_API_SITE_ID = os.getenv("WP_API_SITE_ID")
```
#### **1.4.4 WordPress save\_post action**

Finally from your WordPress.com site, submit a POST request with an ID data element in the body to trigger a sync of a single post. Note this should be the WordPress Post ID, not the Django one!

Something like this in your functions. php should work (note, how you implement this depends on your Word-Press install):

```
<?php
/**
* Notify Django when saving a post
* @param int $post_id
 * @return void
*/
function django_webhook( $post_id ) {
   // don't do this for autosave
   if ( defined( 'DOING_AUTOSAVE' ) && DOING_AUTOSAVE ) {
       return;
    }
   // if the post is live, or going live soon, notify Django that we created/updated i
   $post_status = get_post_status( $post_id );
   if ( in_array( $post_status, array("draft", "future", "publish"), true ) ) {
       $params = array(
            'ID' => $post_id,
       );
        wp_remote_post( "http://mydjangosite.com/wordpress/load_post",
                        array( 'method' => 'POST', 'body' => $params ) );
    }
}
add_action( 'save_post', 'django_webhook' );
```
Here's an example with curl for testing purposes:

curl -X POST --data "ID=123456" http://mydjangosite.com/wordpress/load\_post

# <span id="page-9-0"></span>**1.5 Change Log**

#### **1.5.1 0.1**

Initial version

## **1.5.2 0.1.1**

Fixed unexpected kwarg in load\_wp\_post()

## **1.5.3 0.1.2**

Read The Docs documentation